# > reviews / izotope rx 4

Edit this envelope to apply custom volume curves to your audio

WAVEFORM/ **SPECTROGRAM** DISPLAY-The main area, where most of the editing magic takes place

TABS You can now rearrange RX's<br>CLIP GAIN tabs, conveniently<br>CURVE **DENOISE** Now includes the Dialogue Denoiser from RX 3 Advanced as standard

REMOVE HUM Expanded to include adaptive hum removal, which adapts to changing frequencies

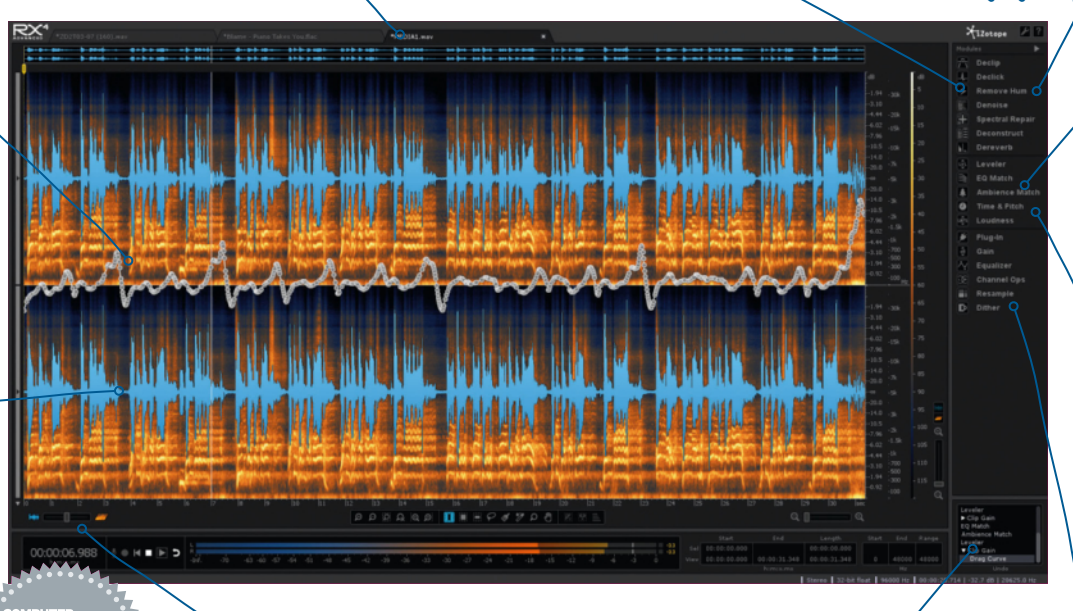

EQ MATCH This new module applies the EQ curve from a source to a target (Advanced only)

AMBIENCE **MATCH** Fills empty space with ambience to match the rest of the recording or a different one (Advanced only)

WAVEFORM/ SPECTROGRAM OPACITY Blend or switch between standard waveform and spectrogram views

UNDO HISTORY Unlimited undo, as very much required in any audio restoration system

UTILITY MODULES A set of more conventional audio processing tools, including Resample and Dither

# iZotope  **RX 4 £215/£729 MAC**

It's been about a year since we reviewed the amazing RX 3, so how much can it really have been improved? A great deal, it turns out…

iZotope's RX series has been impressing us since its inception in 2007. Since then, it's grown from promising beginnings as an immensely capable audio repair and restoration package (even by today's standards) to a fullblown, plugin-hosting, multi-tabbed audio editor with a wealth of powerful features.

Like its predecessor, RX 3 (cm198, 10/10), RX 4 comes as a standalone application comprising a range of restoration and repair modules, some also included as individual plugins (VST/AU/ RTAS/AAX). There are two versions available: RX 4 and RX 4 Advanced, the latter including extra modules but costing significantly more.

The RX workflow centres on the spectrogram editor, which uses blobs of colour to represent the frequency and amplitude of the loaded audio file over time. This may sound like an unusual editing environment, but manipulating audio in the spectrogram editor is actually very intuitive – vaguely analogous to

'PhotoShopping' audio, if you like. There's also a standard waveform view in place, too, though, in case you just can't live without one – a crossfader sets the relative opacity of it and the spectrogram, cleverly. So, what's new in v4?

# RX marks the spot

Clip Gain is a non-destructive amplitude envelope drawn into the main display. It's intended for levelling inconsistent audio but can also be used for creative effects, too. Hit Ctrl/

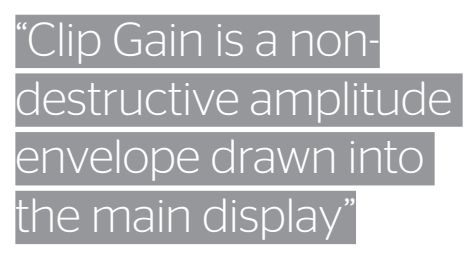

Cmd-G to reveal the white Clip Gain line in the middle of RX 4's editor, then click it to create a node that you can drag upwards for up to 36dB of gain, or down to complete silence. You can add as many nodes as you like and move the whole envelope by Shift-dragging it, and every change made is reflected in the waveform and spectrogram displays. On the down side, it only applies its envelope to the entire signal, and we can't help but wish there was a way to apply it only to a selected frequency range.

The Dialogue Denoiser tab from RX 3 Advanced's Denoiser module is now included in the standard version of RX 4. This specialised tool is able to reduce even moderately high levels of background noise from voice recordings, without the typical noise reduction artifacts that often compromise speech clarity. iZotope make it clear that it's designed for spoken word recordings, and it is indeed great for cleaning up dialogue that's been recorded in

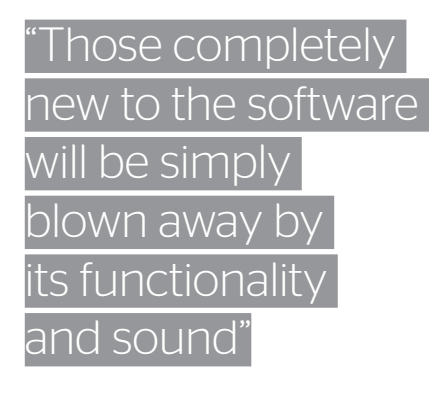

an acoustically less-than-optimal environment, but we also found it to be useful for cleaning up dirty, old vinyl-sourced acappellas.

The Remove Hum module eliminates the fundamental and harmonic frequencies of userdefined background hum (electrical hum, for example), and is now armed with an Adaptive mode that follows those frequencies as and when they change over time (for dealing with recordings made in multiple locations, say).

On that subject, RX 4 does actually make it possible to select a frequency range for processing with its own modules or third-party plugins. Disappointingly, though, it's not possible to preview that range on its own – clicking Preview always auditions the fullspectrum result. For example, you can't select a frequency band in a vocal recording for processing with a gate plugin and hear how that band sounds on its own as you adjust the gate settings, which would obviously be very handy.

### Only Connect

As well as the new and updated modules, RX 4 introduces the Connect plugin, which enables integration of the standalone editor with DAWs that don't allow you to set RX up as an external audio editor. However, if your DAW *does* let you set an external editor, RX 4 Connect won't function at all, even if you want it to (because you don't want to override your established audio editor assignment, for example). Anyway, the plugin transmits audio from your host to RX 4, either 'one-way' (ie, purely for analysis), or for processing and editing, before being returned to your DAW in its altered state, where it's rendered, replacing the original material. On top of that, the RX Monitor plugin lets you route RX 4's audio output through your DAW, so that you don't have to close it if it doesn't allow other applications to share the system's audio hardware (we're looking at you, Pro Tools).

Alongside the headline new features, the

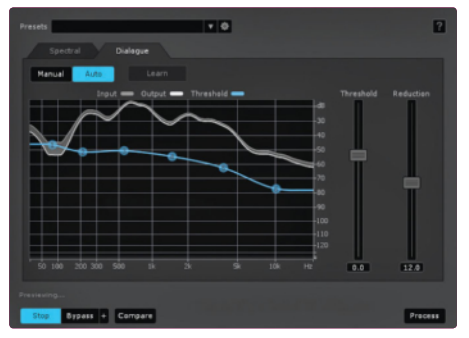

**The Dialogue tab in the Denoise module helps remove unwanted background noise from spoken recordings**

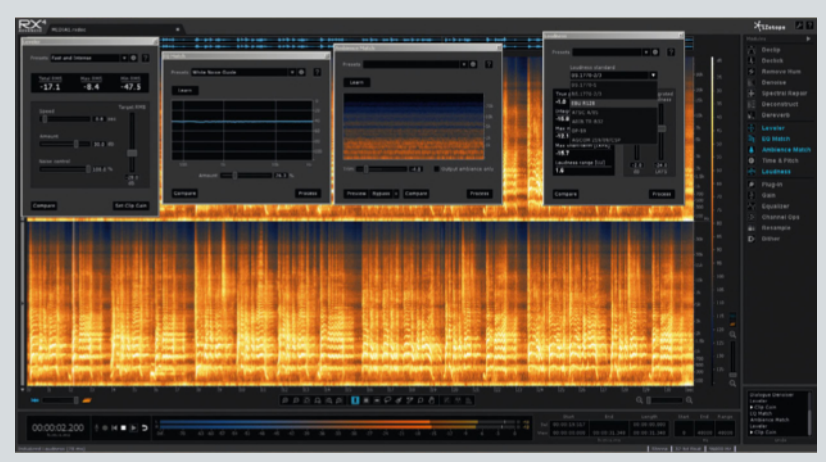

**The Advanced version features additional bells and whistles such as the new Loudness module**

### RX 4 Advanced

**The Advanced (and more expensive) version of RX 4 provides even more power tools for serious audio editing jobs. Here are its new modules…**

**The new EQ Match module is similar to the EQ matching features found in iZotope's Ozone Advanced. It works by learning the EQ curve of a source audio clip, then letting you set the percentage 'depth' at which that curve is applied to the target audio – helpful for making multiple recordings, like vocal takes, consistent. We got great results using it to tame excessive sibilance.**

**Ambience Match learns the ambient noise (as in background noise, not reverb/room sound) from a source** 

**signal and applies it to a target signal (a different area in the same clip, or a separate clip), basically filling any dead air with a generated ambience that puts the target audio, convincingly, in the same space as the source audio.**

**Finally, the Leveller and Loudness modules are for helping you hit a target volume. Leveller works sort of like a compressor, but is non-destructive, creating a Clip Gain curve that you can then edit and refine. The Loudness module ensures that the signal complies with recognised loudness standards (including presets for the common broadcast standards) and also lets you create your own targets.**

usual raft of lesser tweaks has been applied, including some subtle adjustments to the RX GUI, refining it a touch beyond the major visual overhaul introduced with RX 3. Other improvements include freely rearrangeable tabs, full-screen support for Mac OS X, export of marker regions as files, the ability to reverse a time/frequency selection, support for FLAC and Ogg Vorbis, 24FPS timecode, and metadata display for viewing ID3 tags and broadcast wave headers.

#### 4 and more

RX 4 is a significant and impressive update for existing users, and those completely new to the software will be simply blown away by its functionality and sound. Of particular note, RX 4 is much better at handling vocal recordings than its predecessors and, indeed, the competition. The new features won't be sufficient to tempt *every* computer musician to get involved in what is a decidedly specialist tool that they might not really need, but for anyone already bitten by the RX bug – particularly those working in the mastering, broadcasting or postproduction worlds – this is another essential update from the Bostonian DSP geniuses. cm

 Web www.izotope.com / www.timespace.com Info See Time+Space site for upgrade pricing

## Alternatively

Adobe Audition CC N/A **»** N/A **»** From £17/month Seasoned audio editor with a similar spectral editing system

**Acon Digital Restoration Suite** N/A **»** N/A **»** From €100 No spectral editing, but plugins for fixing clipping, clicks, hum and background noise

#### Verdict

 For Improved host integration FLAC and Ogg Vorbis support Non-destructive Clip Gain editing Ripe for creative experimentation

 Against No built-in audio browser Clip Gain only operates on full spectrum Can't preview frequency selection for processing

iZotope have pulled another rabbit out of the hat with RX 4, the best restoration and repair suite ever conceived

#### **10 /10**